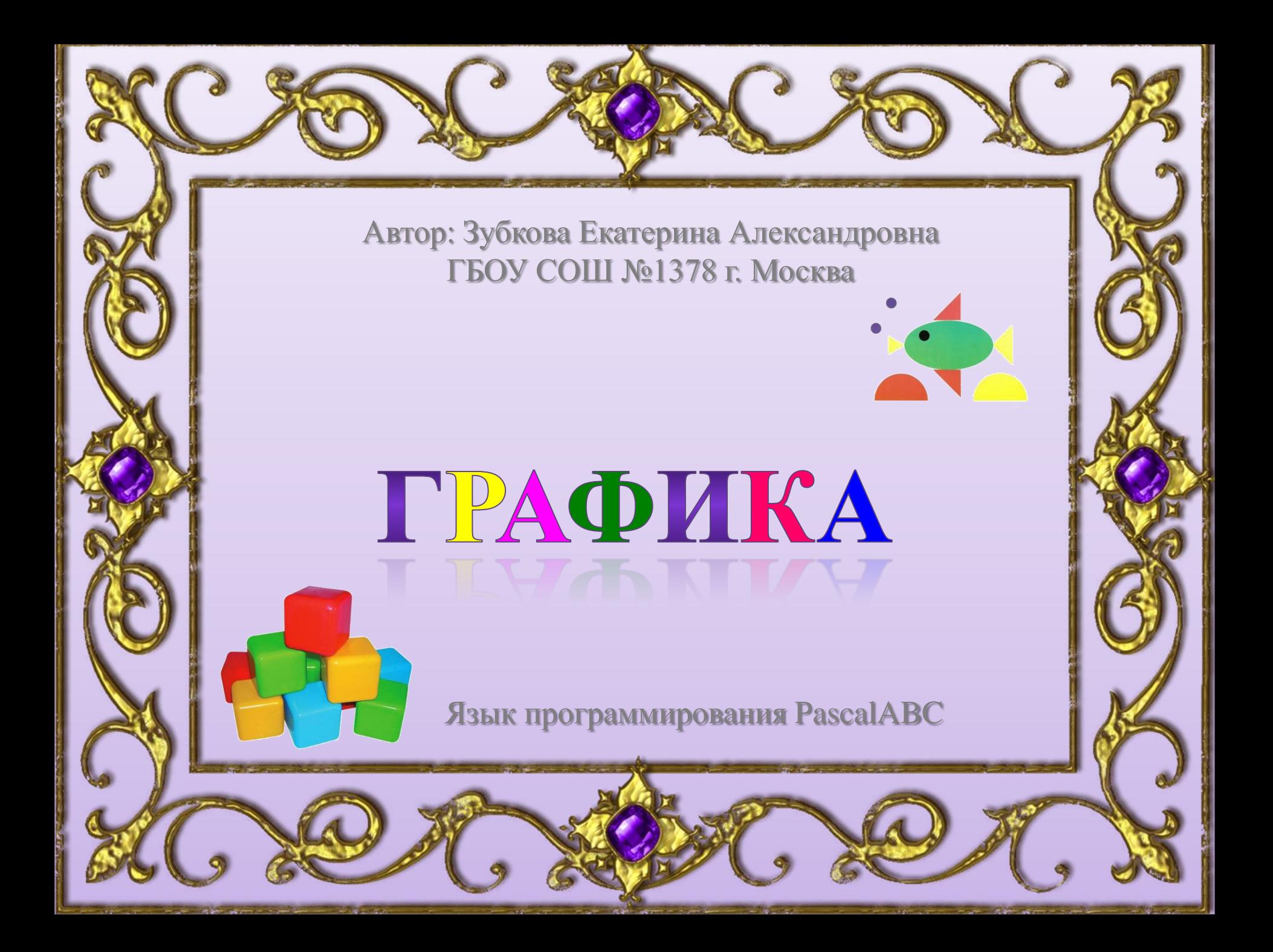

### МОДУЛЬ GraphABC

**Graph** – это сокращение слова «графика».

Чтобы рисовать на экране разноцветные точки, отрезки прямых, дуги, закрашенные и не закрашенные окружности, прямоугольники, а также выполнять ряд других действий, необходимо включить модуль **GraphABC**.

> Program nazvanie; uses **GraphABC**; Begin

… End.

## СИСТЕМА КООРДИНАТ

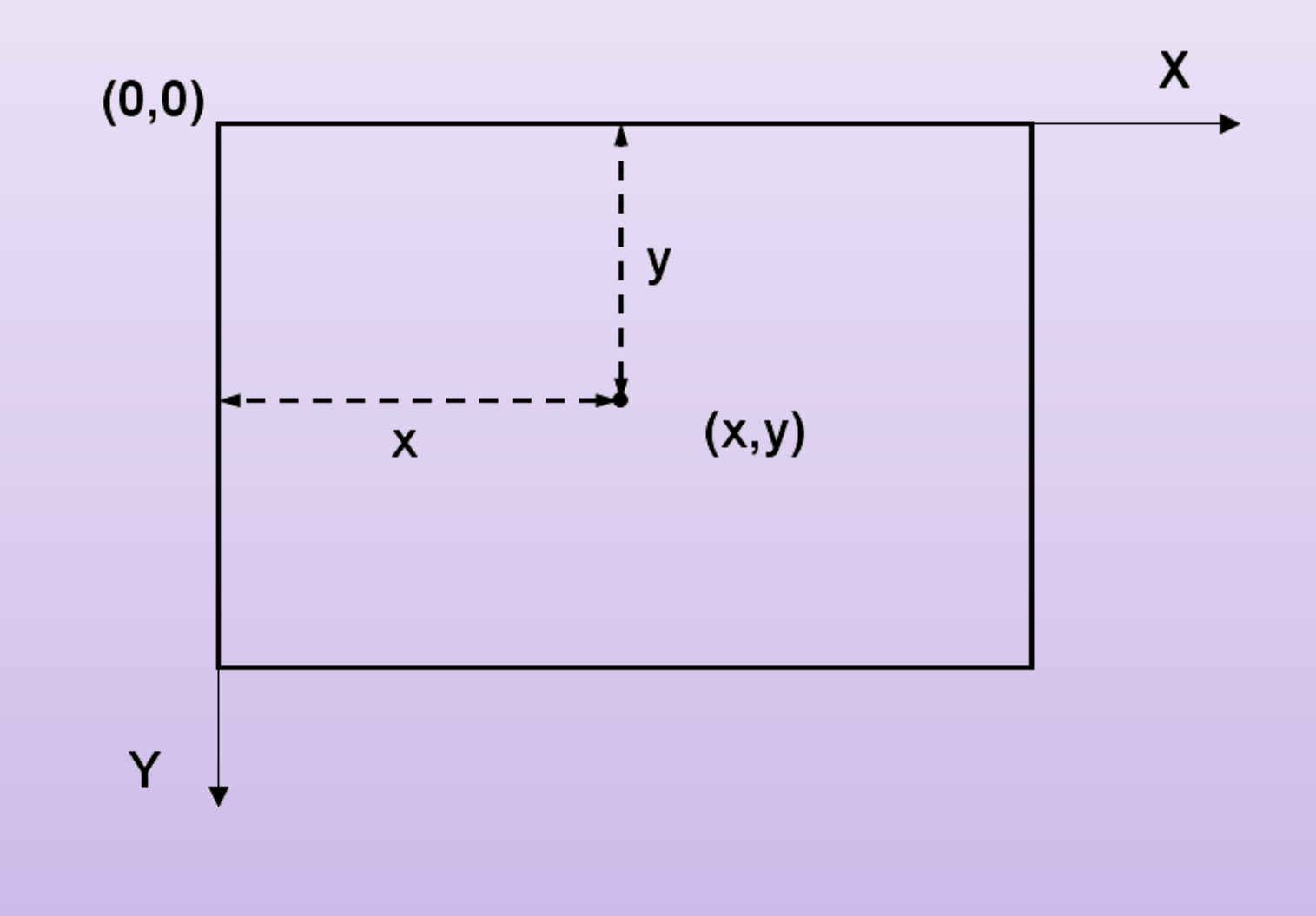

### Операторы, используемые в графике:

**SetWindowHeight(h);** - устанавливает высоту графического окна **SetWindowWidth(w);** - устанавливает ширину графического окна X. **600**

SetWindowWidth(600); SetWindowHeight(400); **400**

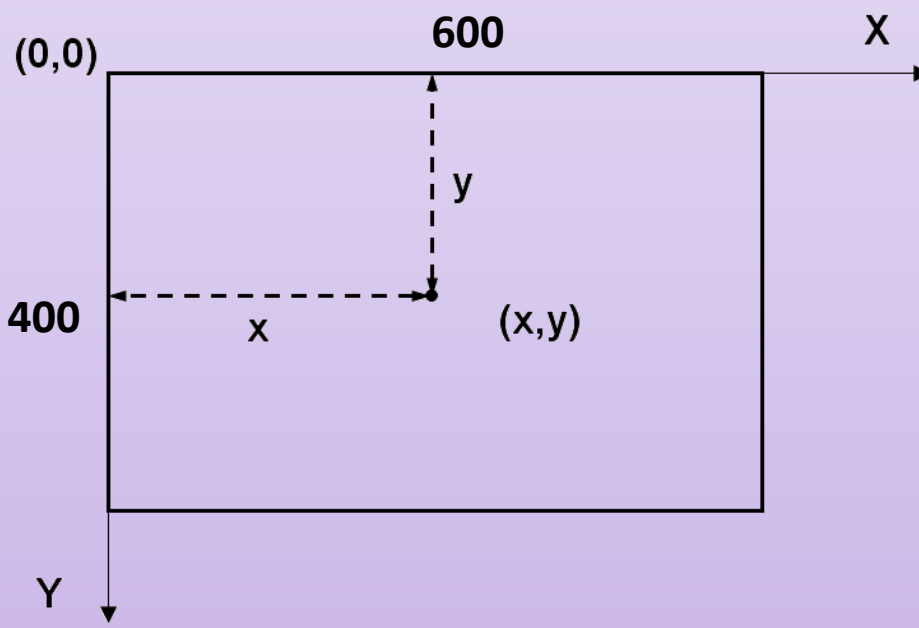

### Цвет экрана

#### **ClearWindow;** - очищает графическое окно белым цветом. **ClearWindow(color);** - очищает графическое окно указанным цветом.

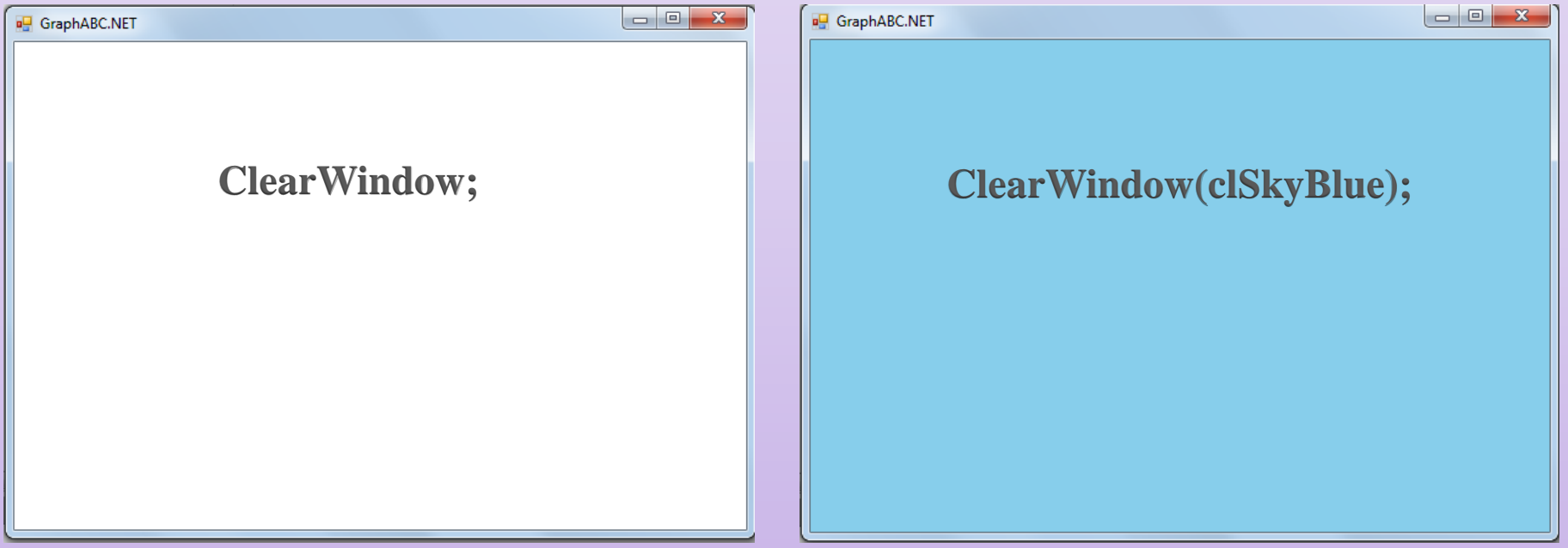

**SetPixel(x,y,color);** - закрашивает один пиксел с координатами (x,y) цветом color. **LineTo(x,y);** - рисует отрезок от текущего положения пера до точки (x,y); координаты пера при этом также становятся равными (x,y). **Line(x1,y1,x2,y2);** - рисует отрезок с началом в точке  $(x1,y1)$  и концом в точке  $(x2,y2)$ .  $x1,y1$ 

x,y x,y

 $x2,y2$ 

**Rectangle(x1,y1,x2,y2);** - рисует прямоугольник, заданный координатами противоположных вершин (x1,y1) и (x2,y2).

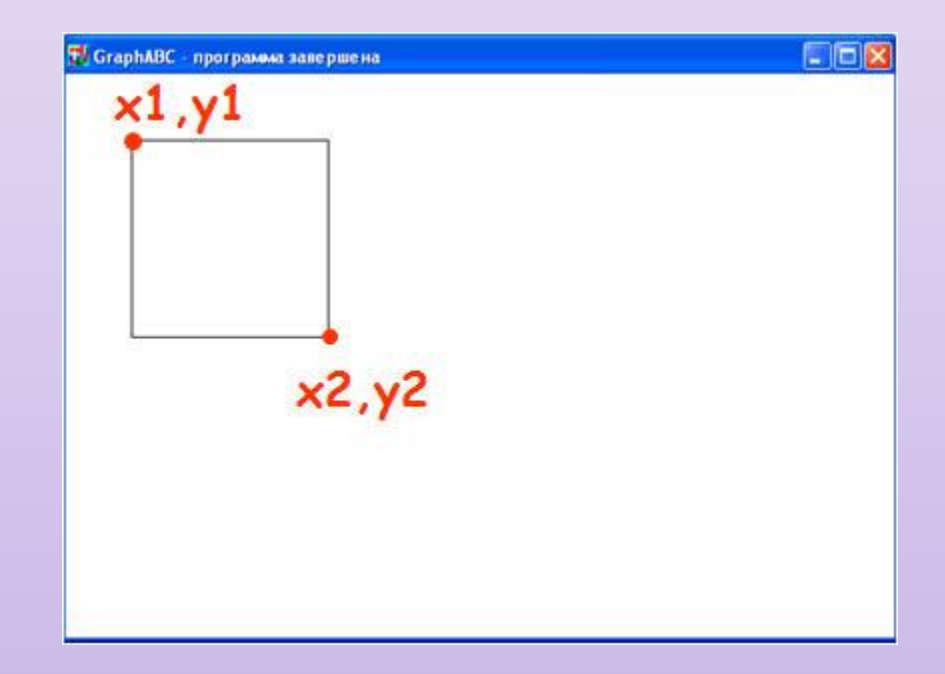

**Circle(x,y,r);** - рисует окружность с центром в точке (x,y) и радиусом r. **Ellipse(x1,y1,x2,y2);** - рисует эллипс, заданный своим описанным прямоугольником с координатами противоположных вершин  $(x1,y1)$   $\mu$   $(x2,y2)$ .  $\begin{array}{c|c|c|c|c|c} \hline \multicolumn{3}{c|}{\mathbf{C}} & \multicolumn{3}{c|}{\mathbf{X}} \end{array}$ GraphABC.NET

SetWindowHeight(400); SetWindowWidth(600); ClearWindow(clSkyBlue); **circle (160,200,40); Ellipse(240,160,410,260);**

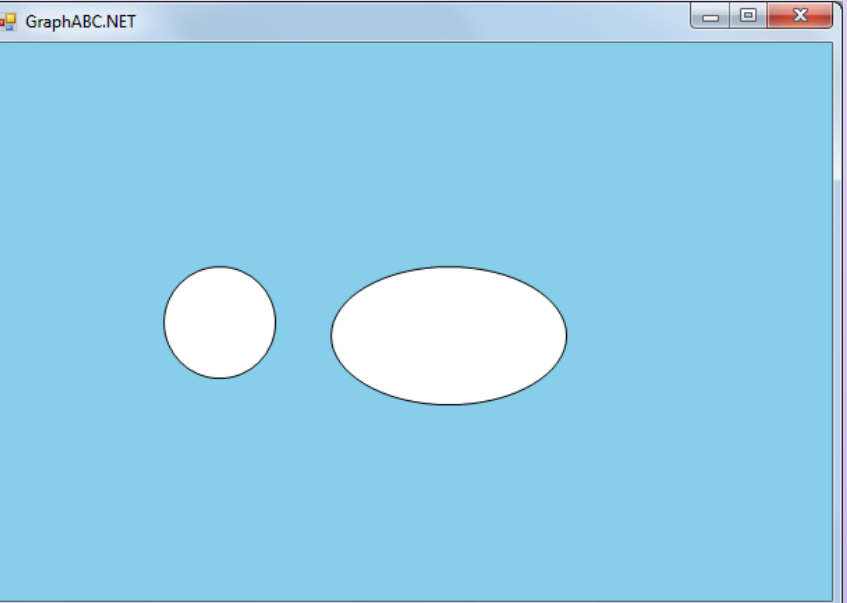

#### Графические примитивы **MoveTo(x,y: integer);** - передвигает невидимое перо к точке с координатами (x,y); **RoundRect(x1,y1,x2,y2,w,h);** - рисует прямоугольник со скругленными краями; (x1,y1) и (x2,y2) задают пару противоположных вершин, а w и h – ширину и высоту эллипса, используемого для скругления краев

**RoundRect(150,100,450,300,40,40);**

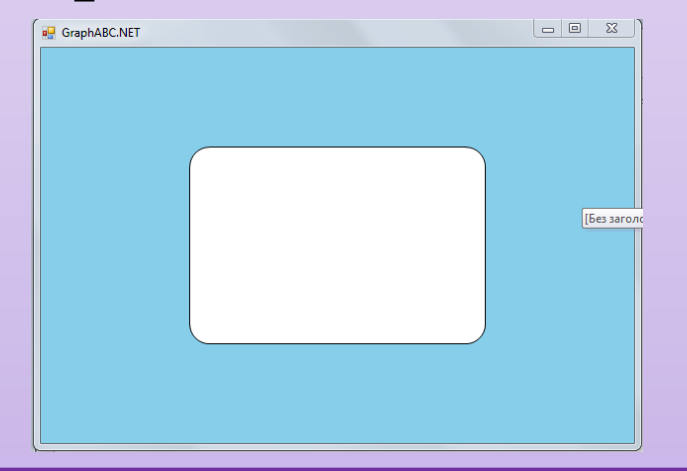

**Arc(x,y,r,a1,a2);** - рисует дугу окружности с центром в точке (x,y) и радиусом r, заключенной между двумя лучами, образующими углы a1 и a2 с осью OX (a1 и a2 – вещественные, задаются в градусах и отсчитываются против часовой стрелки). - 0 GraphABC.NET

**Arc(300,200,180,30,150);** 

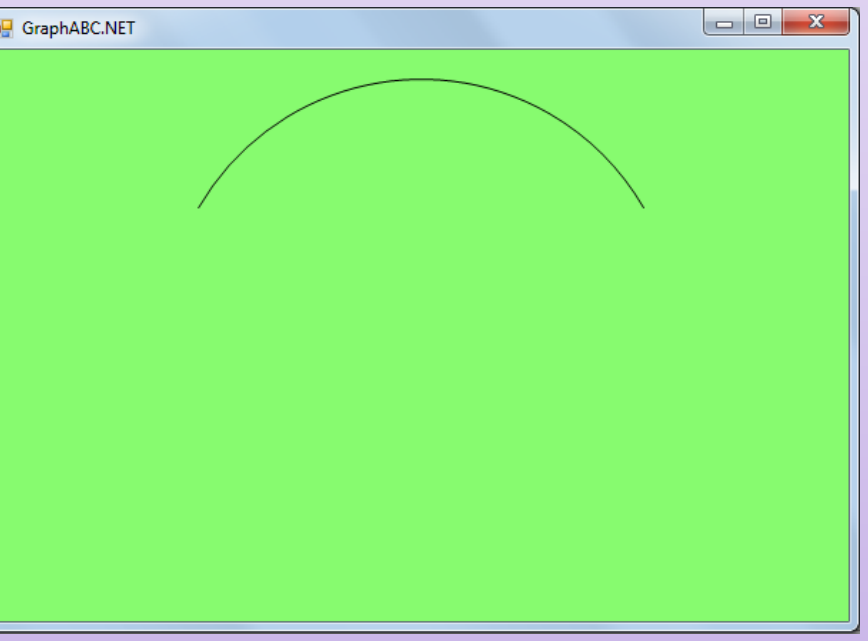

**Pie(x,y,r,a1,a2);** - рисует сектор окружности, ограниченный дугой (параметры процедуры имеют тот же смысл, что и в процедуре Arc).

**ClearWindow(rgb(254,158,252)); SetBrushColor(rgb(105,1,103)); Pie(300,200,180,30,150);** 

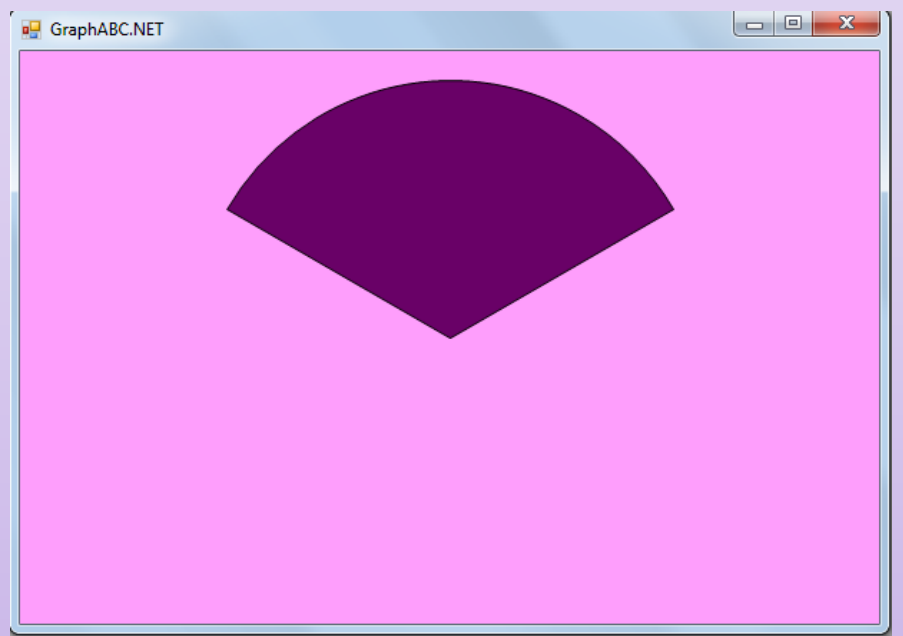

Работа с кистью и областью **SetPenColor(color);**- устанавливает цвет пера, задаваемый параметром color. **SetPenWidth(n);** - устанавливает ширину (толщину) пера, равную n пикселям. **FloodFill(x,y,color);** - заливает область одного цвета цветом color, начиная с точки (x,y). **SetBrushColor(color);** - устанавливает цвет кисти, заливка кистью распространяется на замкнутый контур, описание которого следует за процедурой установки цвета кисти.

### Работа с кистью и областью

**SetPenColor(clblue);**  Line (200,200,400,200); Line (400,200,300,140); line (300,140,200,200); **FloodFill (300,170,clblue); SetPenColor(cllime);**  Line (200,200,400,200); Line (400,200,300,260); Line (300,260,200,200); **FloodFill (300,230,cllime); SetPenColor(clred);** circle (160,200,40); **FloodFill (160,200,clred); SetPenColor(clyellow);** circle (440,200,40); **FloodFill (440,200,clyellow);**

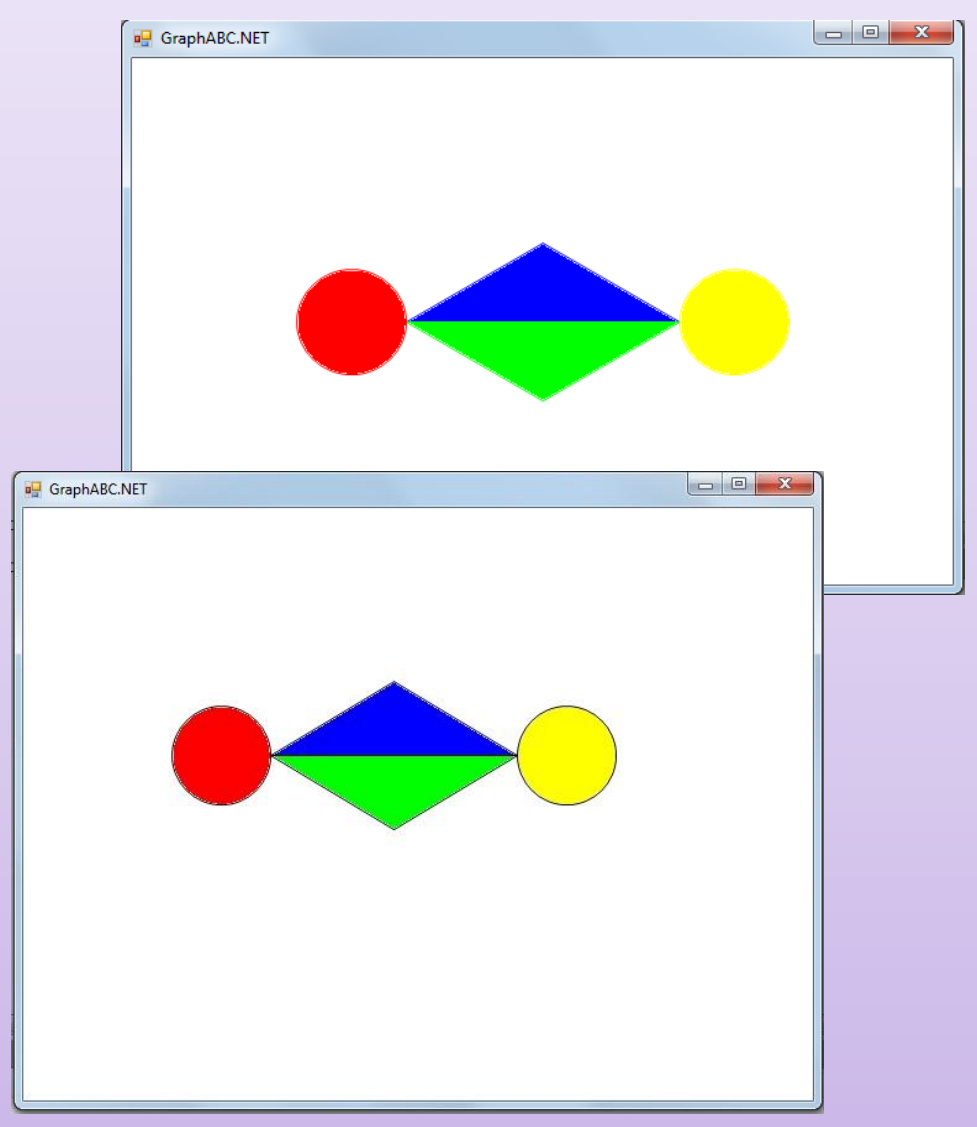

# Таблица цветов

 $\blacksquare$ 

. .

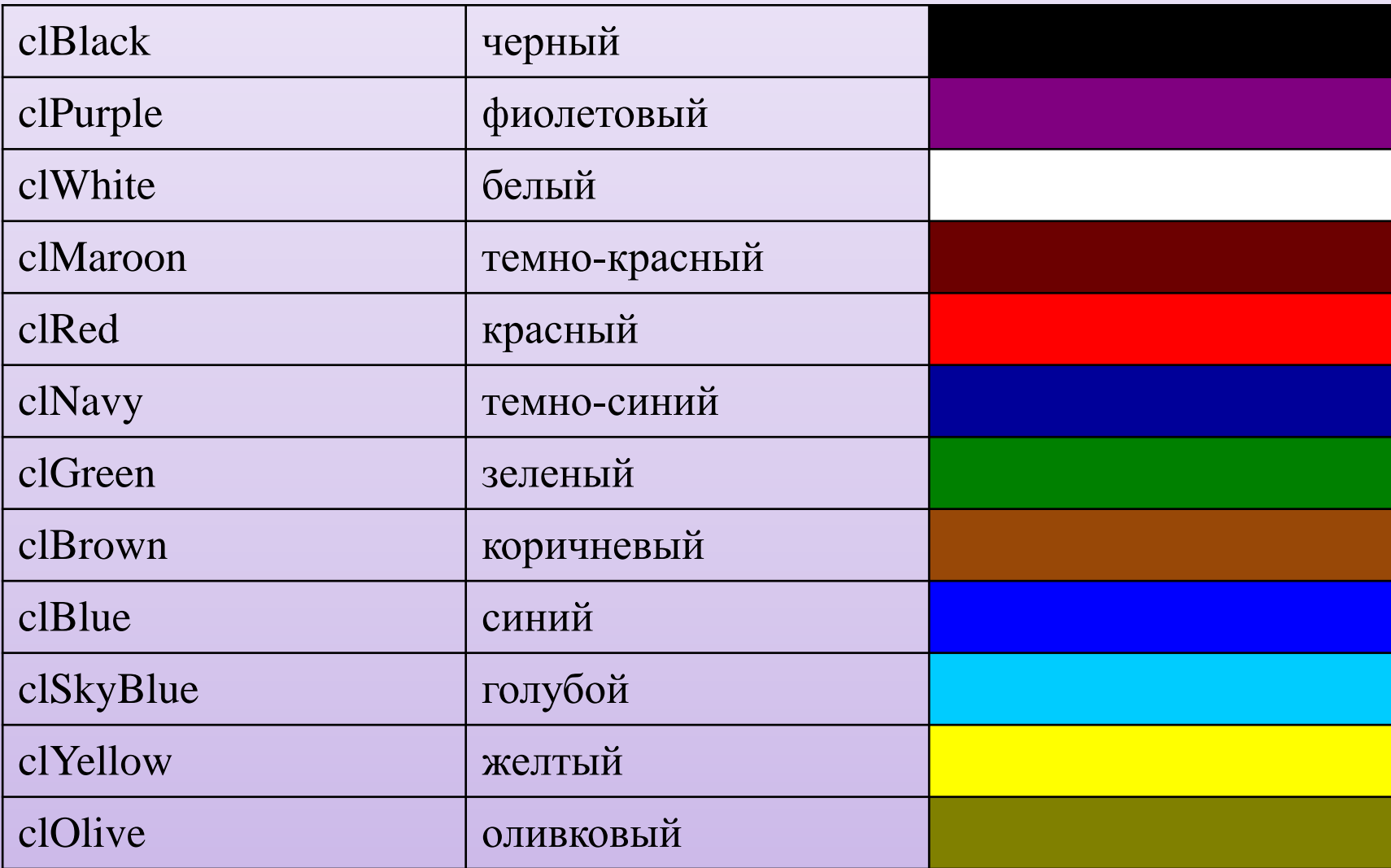

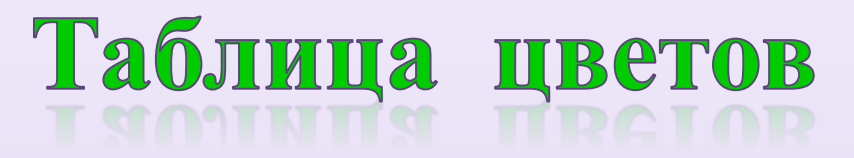

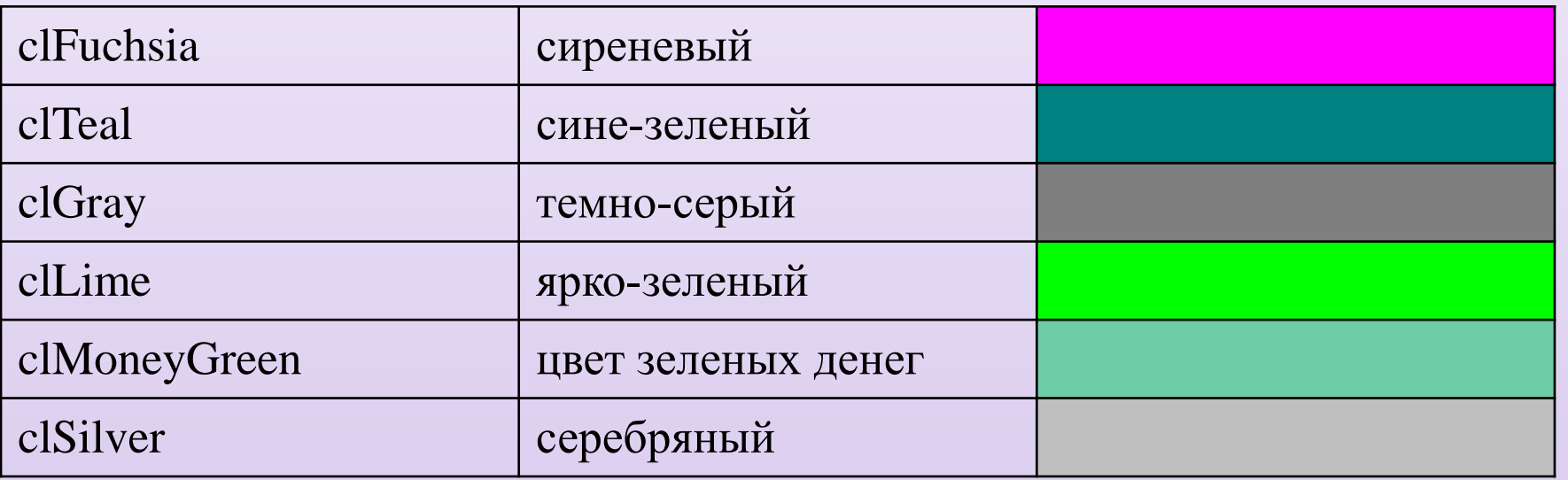

Цвет также можно задать с помощью палитры RGB для это за место color пишется rgb(r,g,b), где r,b,g числа от 0 до 255

FloodFill (300,170,**rgb(138,248,68));**

### Выполни на компьютере

#### **Задача:** нарисовать представленный ниже рисунок

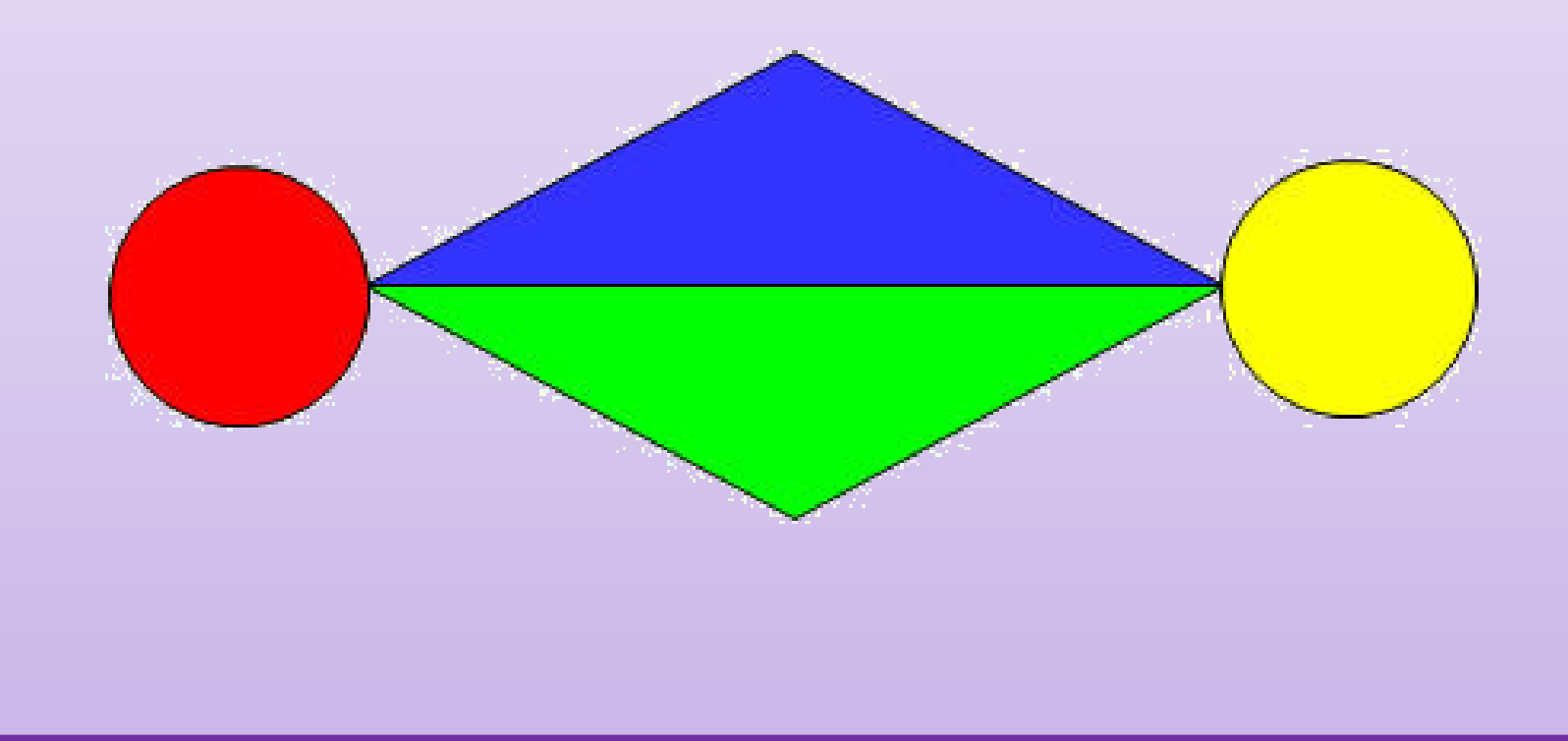

### Текст программы

#### **Program** Seventh; **uses** GraphABC; **Begin**

SetWindowHeight(400); SetWindowWidth(600); Line (200,200,400,200); Line (400,200,300,140); line (300,140,200,200); FloodFill (300,170,clblue); Line (200,200,400,200); Line (400,200,300,260); Line (300,260,200,200); FloodFill (300,230,cllime); circle (160,200,40); FloodFill (160,200,clred); circle (440,200,40); FloodFill (440,200,clyellow); **End**.

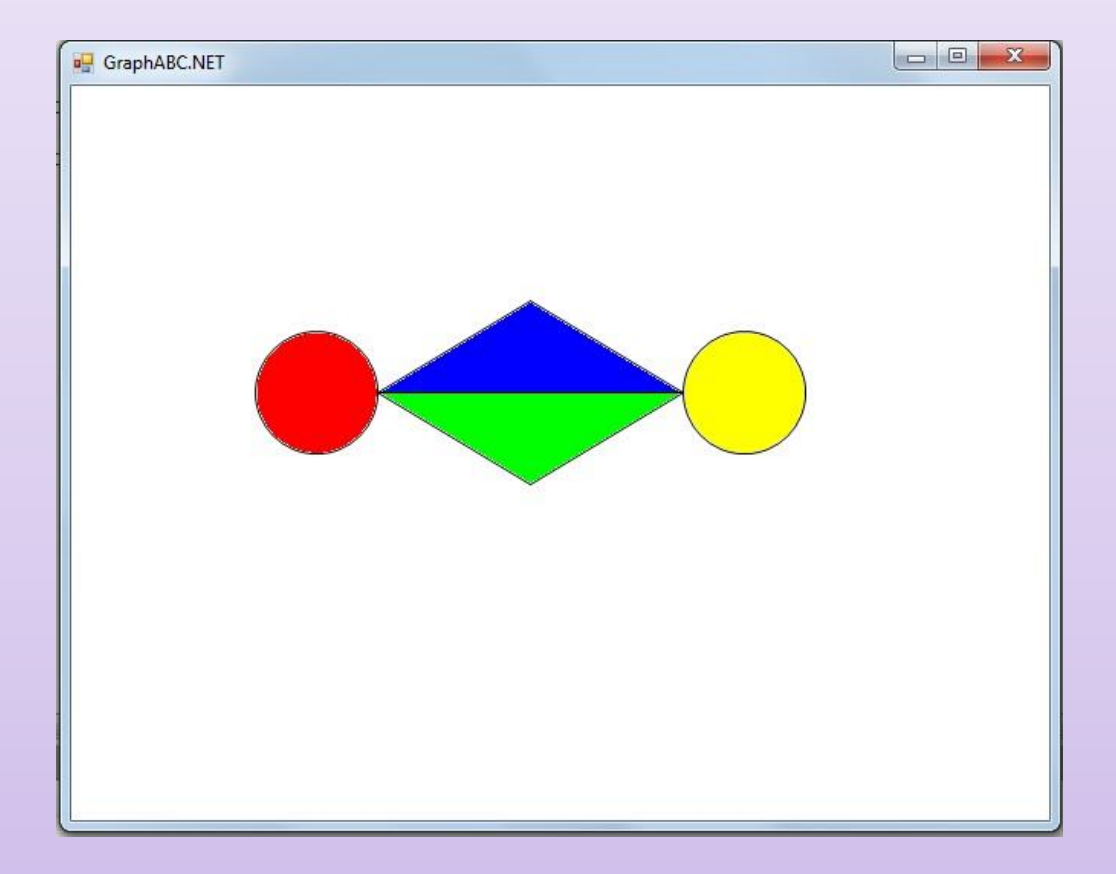

### Работа с текстом

**TextOut(x,y,s);** - выводит строку s в позицию  $(x,y)$ (точка (x,y) задает верхний левый угол прямоугольника, который будет содержать текст из строки s). **SetFontName('name');** - устанавливает наименование шрифта. **SetFontColor(color);** - устанавливает цвет шрифта. **SetFontSize(sz);** - устанавливает размер шрифта в пунктах.

Работа с текстом **SetFontStyle(fs);** - устанавливает стиль шрифта. Стиль шрифта: fsNormal – обычный; fsBold – жирный; fsItalic – наклонный; fsBoldItalic – жирный наклонный; fsUnderline – подчеркнутый; fsBoldUnderline – жирный подчеркнутый; fsItalicUnderline – наклонный подчеркнутый; fsBoldItalicUnderline – жирный наклонный подчеркнутый.

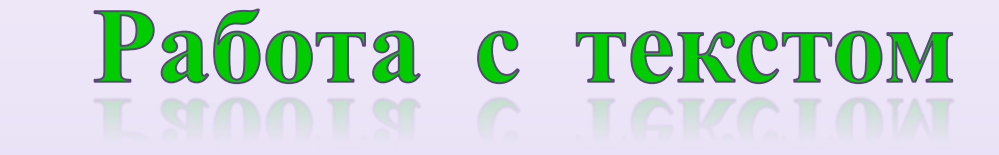

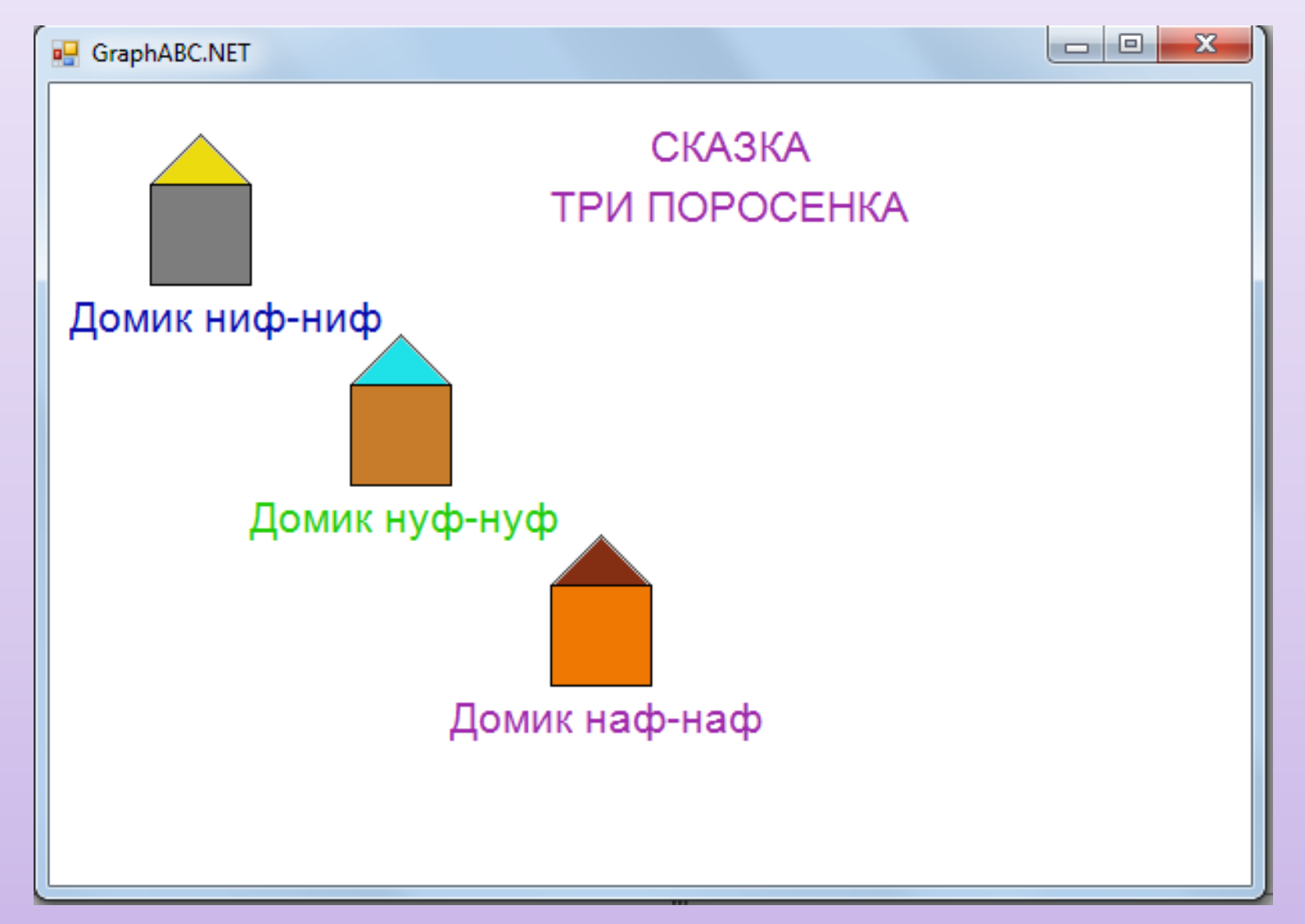

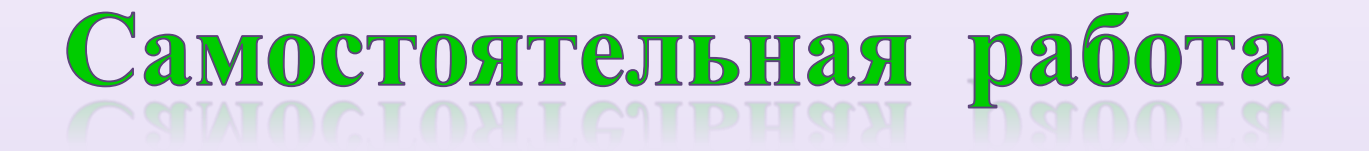

### **Задача:** нарисовать рисунок, используя рассмотренные выше команды

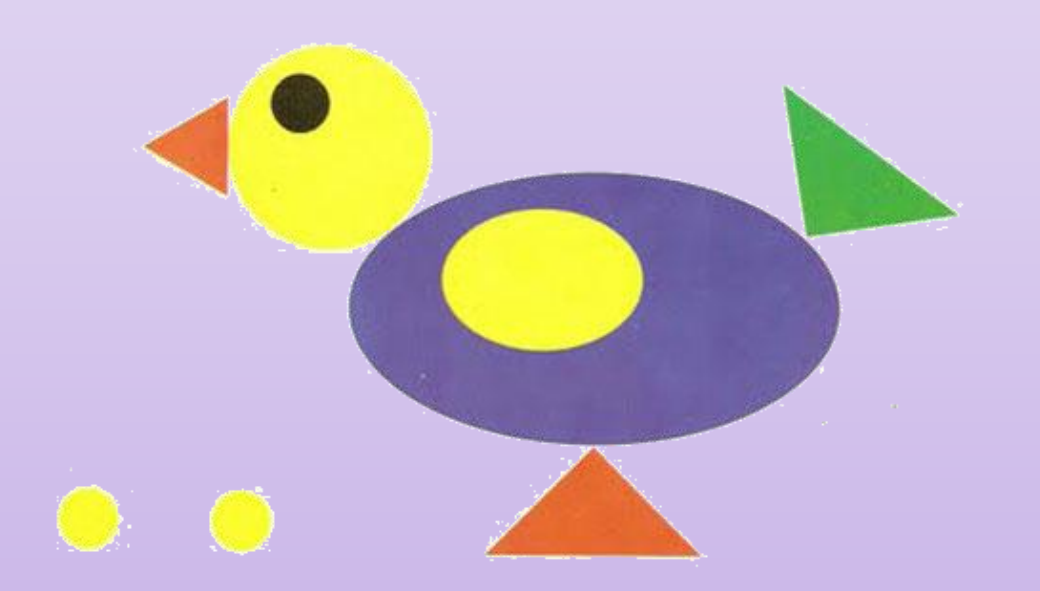